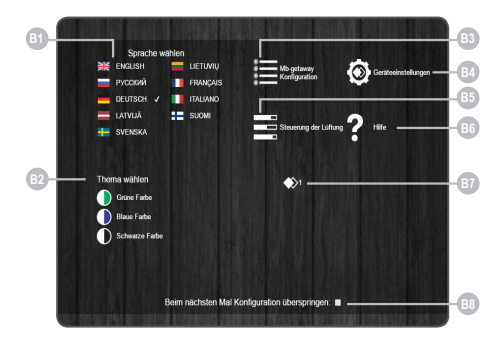

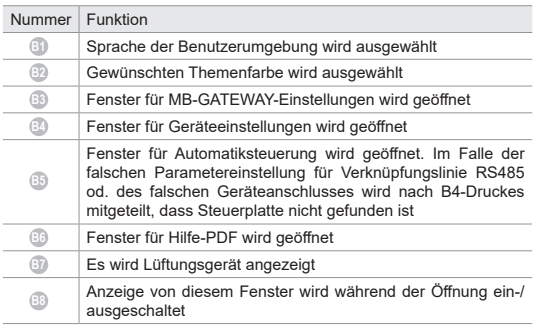

## **SERVICE-BETRIEB**

Der MB-GATEWAY-Dienstmodus wird ausgelöst, indem die Benutzer-Taste für 2 Sekunden gedrückt gehalten wird, wobei die Stromversorgung eingeschaltet wird. Der Service-Modus wird durch die langsam (konstante Periode) blinkende orangefarbene RJ45-LED Lampe angezeigt. MB-GATEWAY IP-Adresse im Servicemodus ist 192.168.0.51

#### **Deaktivierung von DHCP / Einstellung von statischen TCP / IP-Parametern**

1. Im Computer, an den Sie das Gerät anschließen werden, sollten Sie die statischen Parameter des TCP / IP-Panels einstellen. Diese Einstellungen hängen vom Betriebssystem ab (siehe OS-Dokumente):

- Die IP-Adresse sollte in einem Bereich von 192.168.0.1 -
- 192.168.0.254 (außer 192.168.0.51) sein, z.B. 192.168.0.11;
- Subnetzmaske 255.255.255.0.

2. Verbinden Sie den MB-GATEWAY mit einem UTP (RJ45) -Kabel (im Lieferumfang enthalten) mit dem konfigurierten Computer. Wenn es nicht funktioniert (der Computer unterstützt kein Auto MDI-X), so sollten der Computer und MB-GATEWAY an den Netzwerkschalter angeschlossen werden.

3. Verbinden Sie das Netzteil (im Lieferumfang enthalten) und halten Sie den Benutzerknopf für 2 Sekunden gedrückt, bis MB-GATE-WAY in den Service-Modus wechselt. Testen Sie die Netzwerkverbindung mit PING von der Eingabeaufforderung: ping 192.168.0.51 4. Im Adressfenster des Internetbrowsers (Google Chrome wird empfohlen) geben Sie **192.168.0.51** (MB-GATEWAY IP-Adresse im Servicemodus) ein.

5. Wählen Sie auf der angezeigten Webseite das Kontrollkästchen B3 - MB-GATEWAY aus. Schalten Sie den DHCP-Support aus. Stellen Sie die TCP / IP statischen Parameter ein. Wenn es geplant ist, mehrere MB-GATEWAY im lokalen Netzwerk zu verbinden, müssen ihnen eindeutige IP-Adressen zugewiesen werden. Nach dem Neustart steht MB-GATEWAY im Netzwerk mit einer neuen IP-Adresse zur Verfügung, die Sie ihm zugeordnet haben.

# **EX** TECHNISCHE ANGABEN

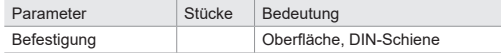

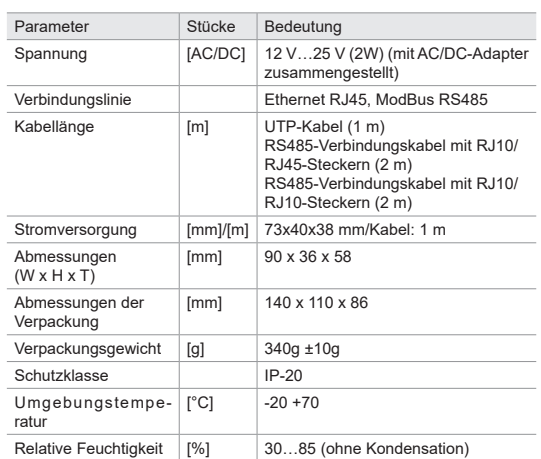

## **SOFTWARE-AKTUALISIERUNG**

#### **Für Aktualisierung der Software wird eine microSD-Karte benötigt.**

**1.** Die Aktualisierung **FIRMWARE.BIN** wird heruntergeladen (http:// salda.lt/lt/products/category/products/) und im microSD-Stamm (root) gespeichert.

**2.** Wird die Speicherung durch FTP-Client ausgeführt, ist die Abschaltung von der Stromversorgung nicht nötig.

**3.** Wird die Speicherung nach Herausnahme der microSD-Karte aus dem Modul ausgeführt, muss beim Einlegen der Karte die Modulspeisung unbedingt abgeschaltet werden.

**4.** Nach dem Einlegen der Karte muss die Stromversorgung angeschlossen werden.

**5.** Im Falle der passenden Datei beginnt das Modul die Aktualisierung. Jede ~1 Sekunde blinken abwechselnd die LED-Lampen von RJ45. Währen dieses Verfahrens kann die Stromversorgung nicht abgeschaltet werden.

**6.** Nach ~5 Min. endet das Modul die Aktualisierung und geht in den normalen Zustand über..

**7.** Nach Aktualisierung wird **FIRMARE.BIN** automatisch gelöscht. **LED-Anzeigen der RJ45-Verbindung**

- Bede LED-Anzeigen blinken langsam und gleichermaßen: MB-GATEWAY-Modul hat keine installierte Software.
- LED-Anzeigen blinken langsam und abwechselnd: die Software wird aktualisiert.

• LED-Anzeigen leuchten nicht: es gibt keine Stromverbindung und/ oder Verbindung mit Ethernet-Netzwerk.

Im Falle etwaiger Problemen während der Aktualisierung wenden Sie sich an örtlichen Händlier.

## **WIEDERHERSTELLUNG DER WERKSEITIGEN PARAMETER**

Im Falle eines misslungenen Anschlusses (Passwort, IP-Adresse o. ä. vergessen) können die werkseitigen Parameter immer wiederhergestellt werden:

- **1.** Stromversorgung abschalten.
- **2.** Oberen Deckel öffnen.

**3.** Stromversorgung einschalten, indem die Taste gedrückt gehalten wird.

**4.** Abwarten, bis LED-Anzeigen der RJ45-Verbindung blinken werden.

**5.** Nach Loslassen der Taste werden die werkseitigen Parameter wiederhergestellt.

### **FTP-SERVER**

Dieser Modul hat auch einen FTP-Server, deswegen kann der Inhalt einer microSD-Karte ohne Herausnahme der Karte erreicht und bearbeitet werden. Anschlussangaben des FTP-Servers sind gleich wie die der geschützten Webseiten. Auf dem Programm für FTP-Client unbedingt Passive Mode angeben.

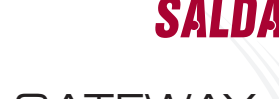

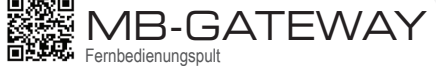

Handbuch für Schnellanlauf P0114\_AX\_0003

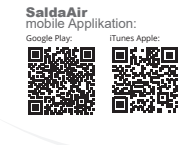

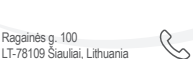

office@salda.lt  $\boxtimes$ www.salda.lt

Aktuelle und vollständige Gebrauchsanweisung kann aus der Internetseite www.salda.lt heruntergeladen werden.

+370 41 54 04 15 +370 41 54 04 17

# **MÖGLICHE FEHLER UND IHRE BESEITIGUNG**

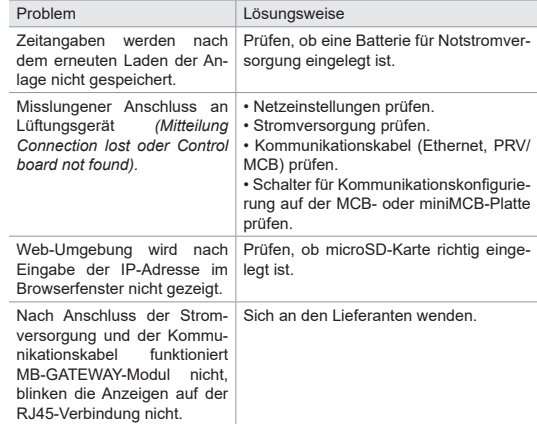

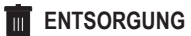

### **Elektrische und elektronische Anlagenabfälle**

• Handhabung der Anlagenabfälle laut geltenden Vorschriften ausführen.

• Für Verminderung der Auswirkung auf Umwelt und Gesundheit der Bevölkerung die Anlage auf einem Platz für Elektronikschrott od. Container entsorgen.

• Weitere Information über Verarbeitung erhalten Sie vom Verkäufer oder Lieferanten.

# **SICHERHEITSHINWEISE UND WARNUNGEN**

Grundsätzliche Sicherheitshinweise

**1.** Aufpassen, damit die Anlage nur mit dem angegebenen Temperaturintervall betrieben wird.

**2.** Dafür sorgen, dass die Feuchtigkeit ins Innere der Anlage nicht eindringt.

**3.** Die Anlage gegen direkte Sonnenstrahlen schützen.

**4.** Die Anlage gegen mechanische Beschädigungen (Stoße, Verkratzungen u. a.) schützen.

**5.** Montage- und Aufstellungsarbeiten dürfen nur durch einen Facharbeiter ausgeführt werden.

**6.** Der Stromanschluss muss laut Schemen und technischen Vorgaben des Herstellers ausgeführt werden.

**7.** Die Anlage gegen Fremdkörper schützen.

## **BESCHREIBUNG**

#### **Netzmodul MB-GATEWAY ist für Anschluss der Lüftungsgeräte von SALDA an Computer- (Ethernet-)Netz bestimmt:**

• für Lüftungsgerät und andere Vorrichtungen, die durch PRV-Steuerungen (RIS EKO 3.0, RIRS EKO 3.0, Smarty 3R VER/VEL 3.0) und MCB/Mini-MCB (für Smarty, modulartige und kompakte Lüftungsgeräte) gesteuert werden,

• für Modbus-gesteuerte Geräte.

### **Modul-Funktionen**

- TCP/IP-Modbus-Schleuse
- BACnet/IP gateway
- IPv4-Protokoll
- DHCP-Protokoll
- NetBIOS/Name des Gerätes
- Web-Server
- FTP-Server
- Erstellung von Modbus-Befehlen/-Antworten für HTTP-Anfragen
- Autorisierter Anschluss
- Automatische Datenübergabe zwischen Modbus-Geräten
- Datenspeicher (Data Logger)
- DateTime-Synchronisierung

• Software-Aktualisierung durch microSD-Karte (eine Aktualisierung kann durch ein FTP-Client eingeschrieben werden)

• RTC-Uhr • RS485-Verbindung mit galvanischer Isolierung

### **Achtung!**

• Manche Artikel von diesem Handbuch werden nicht auf Ihre Anlage angewandt: es hängt vom Typ der Steuerplatte eines Geräts ab. • Immer von "Salda" UAB hergestellten Zubehör gebrauchen. Anderenfalls gilt die Garantie nicht.

## **ZUBEHÖR FÜR MB-GATEWAY**

- 1x MB-GATEWAY-Anlage
- 1x Stromversorgung
- 4x Adapter für Stromversorgung
- 1x microSD-Karte (in der MB-GATEWAY-Anlage) mit SD-Adapter
- 1x UTP-Kabel (RJ45  $\leftrightarrow$  RJ45)
- 1x MCB-Kabel  $(RJ10 \leftrightarrow RJ45)$
- 1x MCB-Kabel  $(RJ10 \leftrightarrow RJ45)$
- Handbuch für Schnellanlauf

## **INSTALLATION VON MB-GATEWAY**

Installationsschema von MB-GATEWAY ist auf der Abb. 1 gegeben. Installationsschritte:

- 1. MB-GATEWAY an Lüftungsgerät anschließen:
- MCB-Kabel mit Anschlüssen RJ10 ↔ RJ45 (Zubehör) gebrauchen, damit die Verbindung mit Lüftungsgerät, das eine MCBoder miniMCB-Steuerplatte hat (Abb. 2 u. 3), hergestellt wird,
- PRV-Kabel mit Anschlüssen RJ10 ↔ RJ10 (Zubehör) gebrauchen, damit eine Verbindung mit Lüftungsgerät, das eine PRV-Steuerplatte hat, hergestellt wird (Abb. 4).
- 2. MB-GATEWAY an den Netzverteiler (Switch) mit einem UTP-Kabel (Zubehör) anschließen.
- 3. Die Stromversorgung (Zubehör) anschließen.

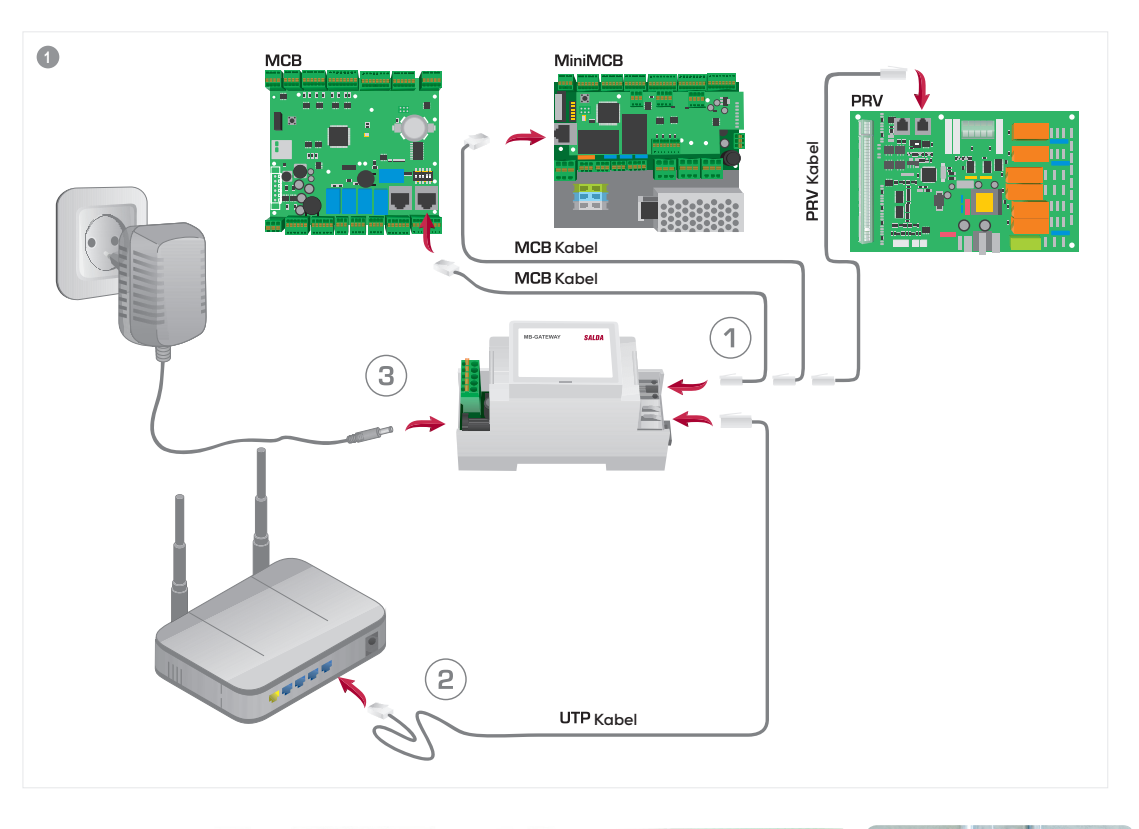

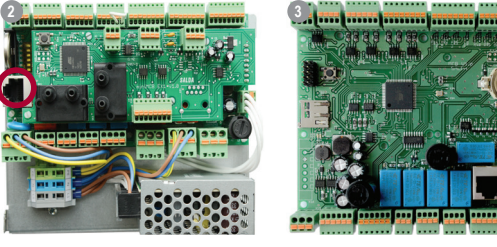

LED-Anzeigen für RJ45-Verbindung:

- grüne LED-Anzeige leuchtet ständig, orangenfarbene blinkt in gelegentlichen Intervallen – Anschluss von MG-GATEWAY an Ethernet-Netzwerk ist gelungen,
- grüne LED-Anzeige leuchtet nicht keine Verbindung mit dem Netzverteiler (Switch),

• grüne LED-Anzeige leuchtet ständig, orangenfarbene leuchtet nicht und in ~30 s nach Stromversorgungseinschaltung beginnt, in gleichen Zeitintervallen zu blinken – für MB-GATEWAY ist Service-Betrieb eingestellt (s. "Service-Betrieb").

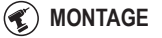

Der Modul kann auf jedem für den Benutzer bequemen Platz montiert werden (Abb. 5; empfehlenswert auf einer Schiene, damit die folgenden Bedingungen gewährleistet werden).

- Umgebungstemperatur: -20°C...+70°C,
- relative Feuchtigkeit: 30%...85% (Kondensat nicht erlaubt),
- Schutz gegen vertikal fallende Wassertropfen (IP 20).

### **WEB-SCHNITTSTELLE VON MB-GATEWAY**

Im Adressenfeld des Internetbrowsers (empfehlenswert "Google Chrome", Abb. 6) den Namen vom Gerät (hostname) eingeben.

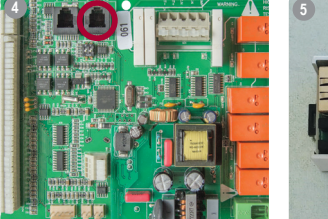

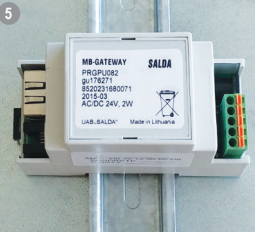

Laut werkseitigen Parametern (standardmäßig) ist Name des Gerätes MBGW plus die letzten sechs Zeichen der MAC-Adresse (Abb. 7), z. B. **mbgw900154.**

In der geöffneten Seite (Abb. 8) Anschlussangaben eingeben: Anschlussname laut werkseitig (standardmäßig) eingestellten Parametern ist **admin**, Passwort ist **admin**.

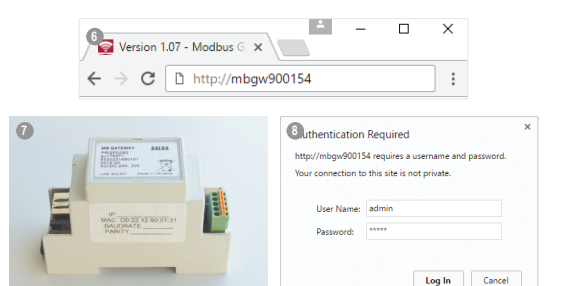

Ist alles richtig ausgeführt, so wird sich die Web-Schnittstelle von MB-GATEWAY öffnen.